## **MON PORTAIL OMNIVOX**

## **Vous avez maintenant accès à la création de votre compte Omnivox.**

Si vous avez déjà étudié au Cégep de Rimouski lors d'un trimestre précédent et que vous avez créé votre compte sur le portail Omnivox, vous devez utiliser ce dernier. Dans ce cas, votre numéro d'étudiant demeure le même.

## **Si vous êtes une nouvelle étudiante ou un nouvel étudiant au Cégep de Rimouski et que vous n'avez jamais suivi de cours dans notre établissement :**

Pour commencer, accédez au [portail Omnivox du Collège de Rimouski.](https://cegep-rimouski.omnivox.ca/intr) **Prenez note que vous devez utiliser le matricule de 7 chiffres de votre cégep actuel.**

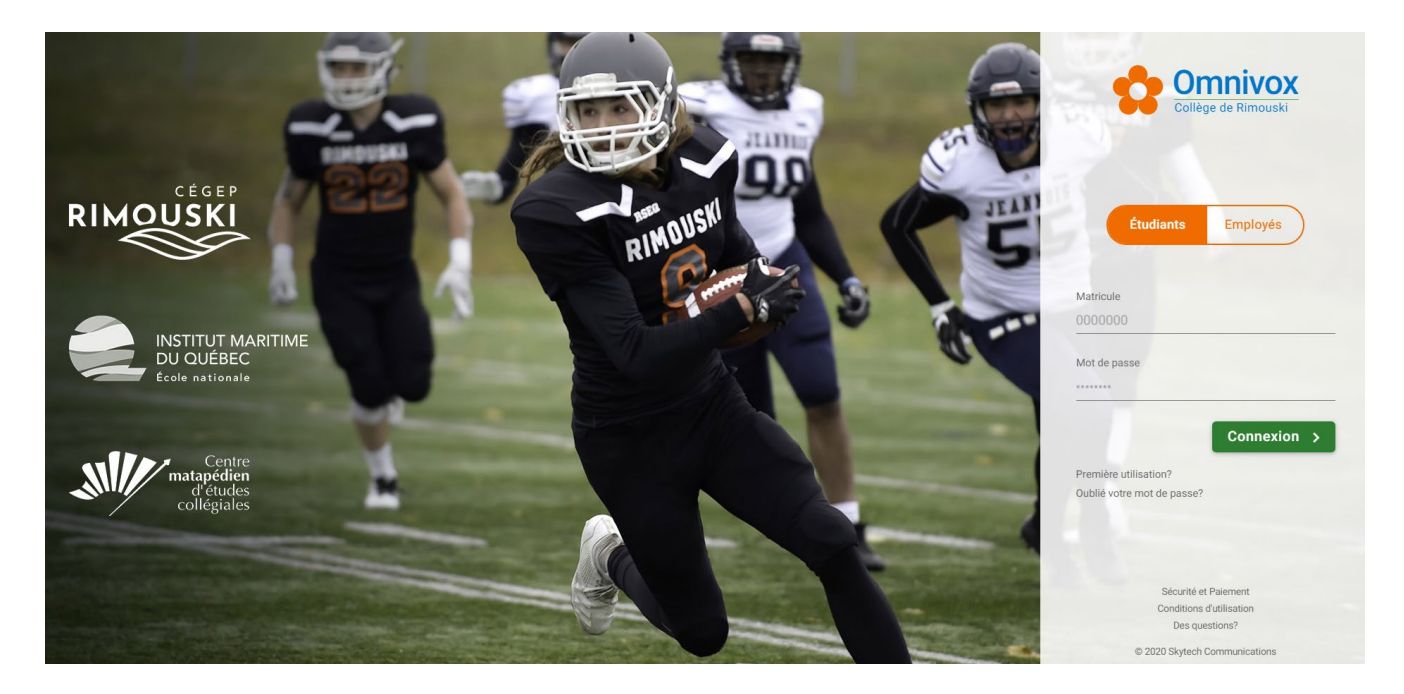

Ce lien vous amènera à la page d'accueil suivante :

Assurez-vous d'avoir en main votre numéro d'étudiant (matricule) et votre code permanent.

À votre première utilisation, vous aurez à choisir un mot de passe (maximum de 12 caractères se terminant par 4 chiffres) et à répondre à quelques questions.